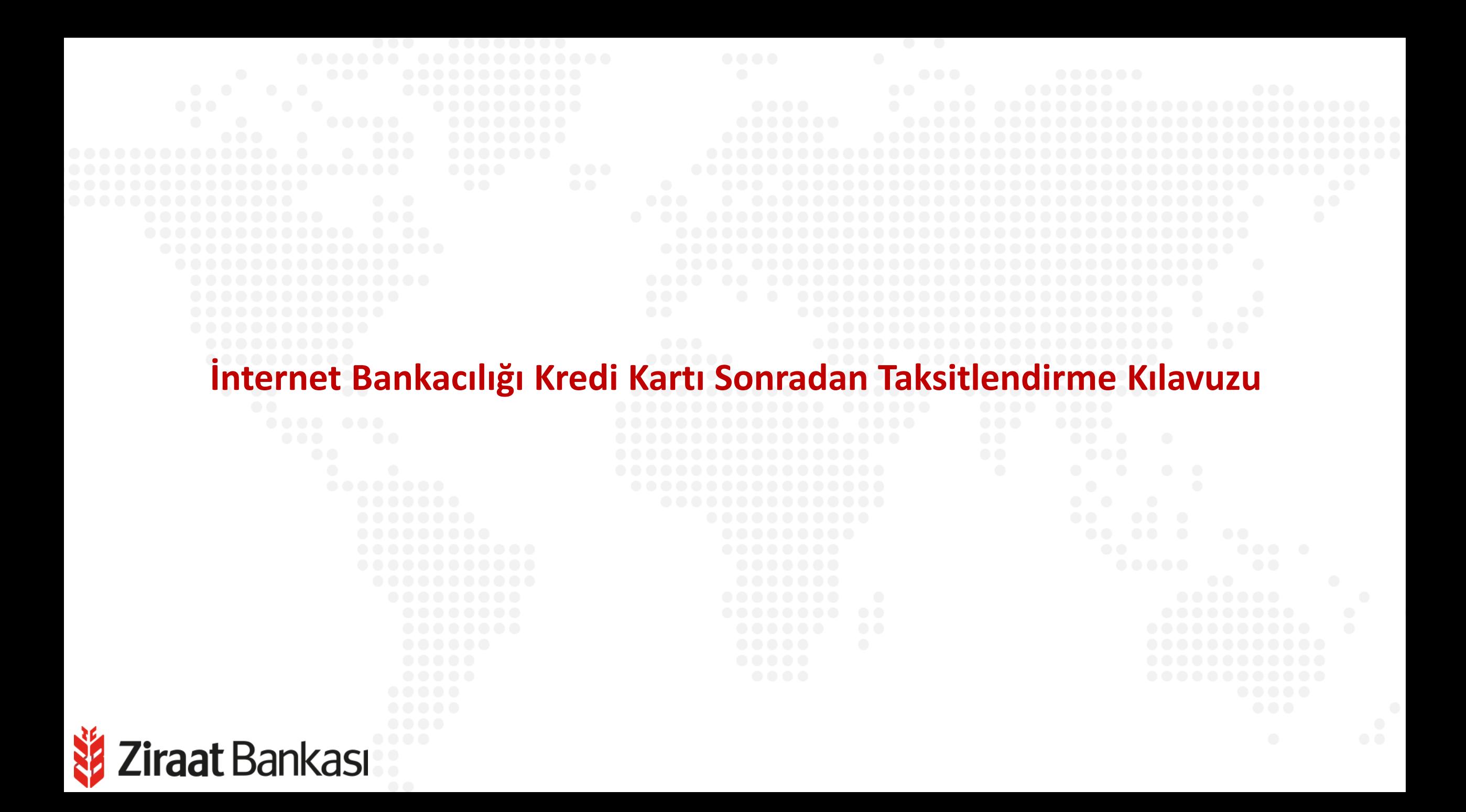

**Soldaki işlem menüsünde "Kartlarım" ana başlığı seçilir.**

**Ziraat Bankası** 

**Alt menüde "Kredi Kartlarım" seçilir.**

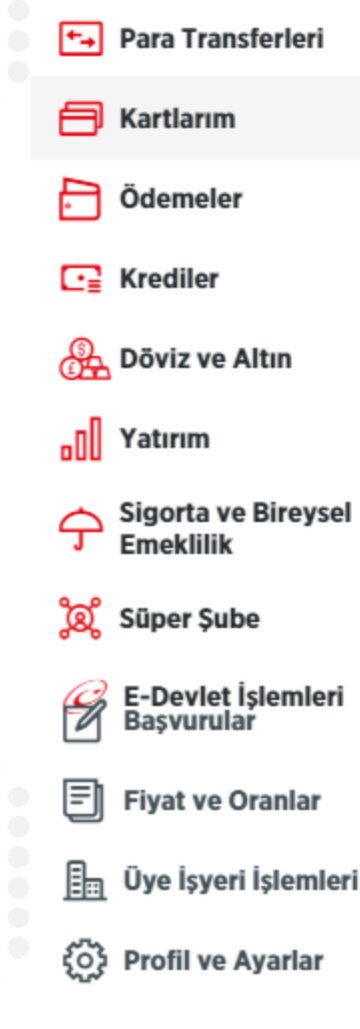

畠

Hesaplarım

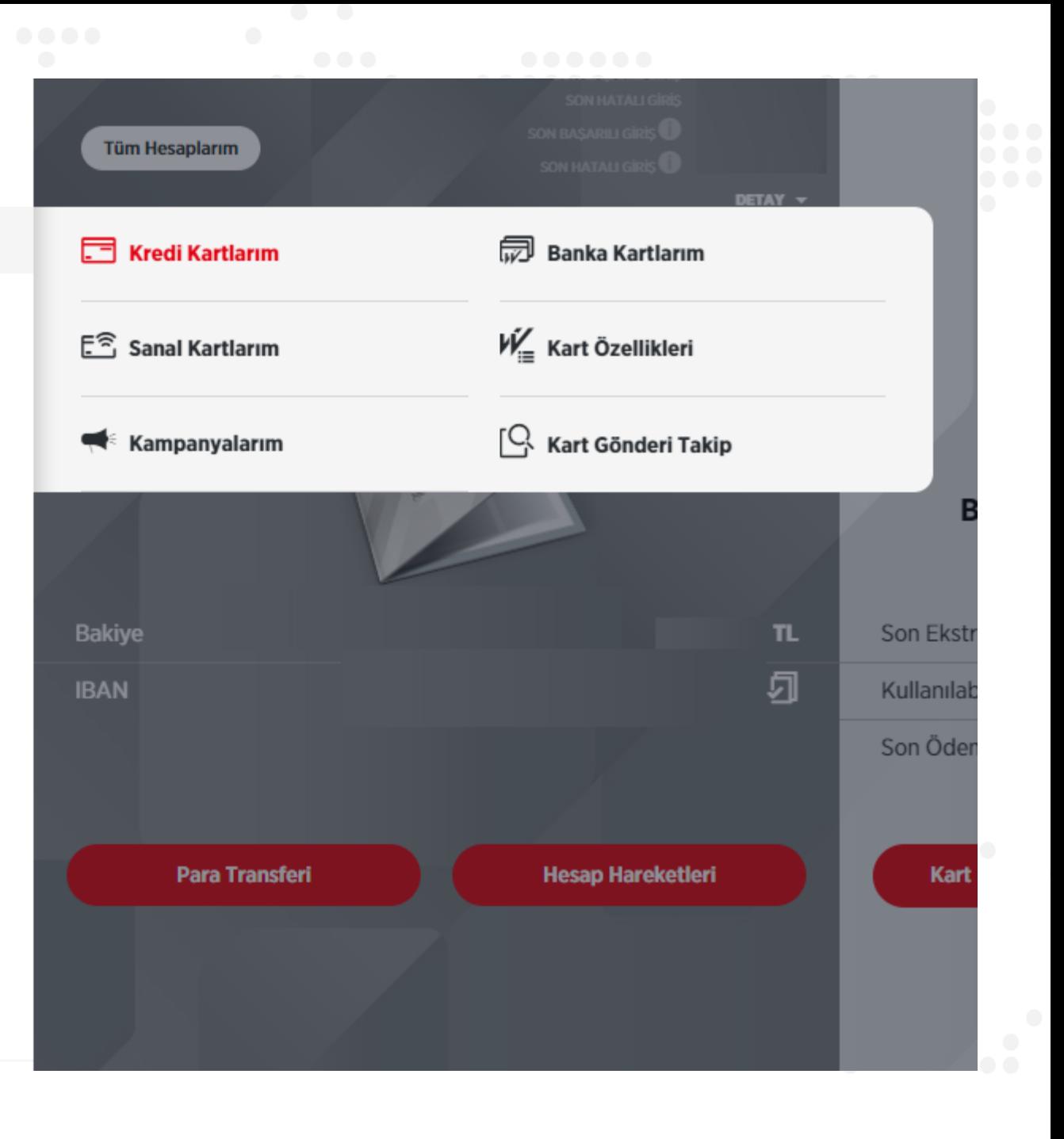

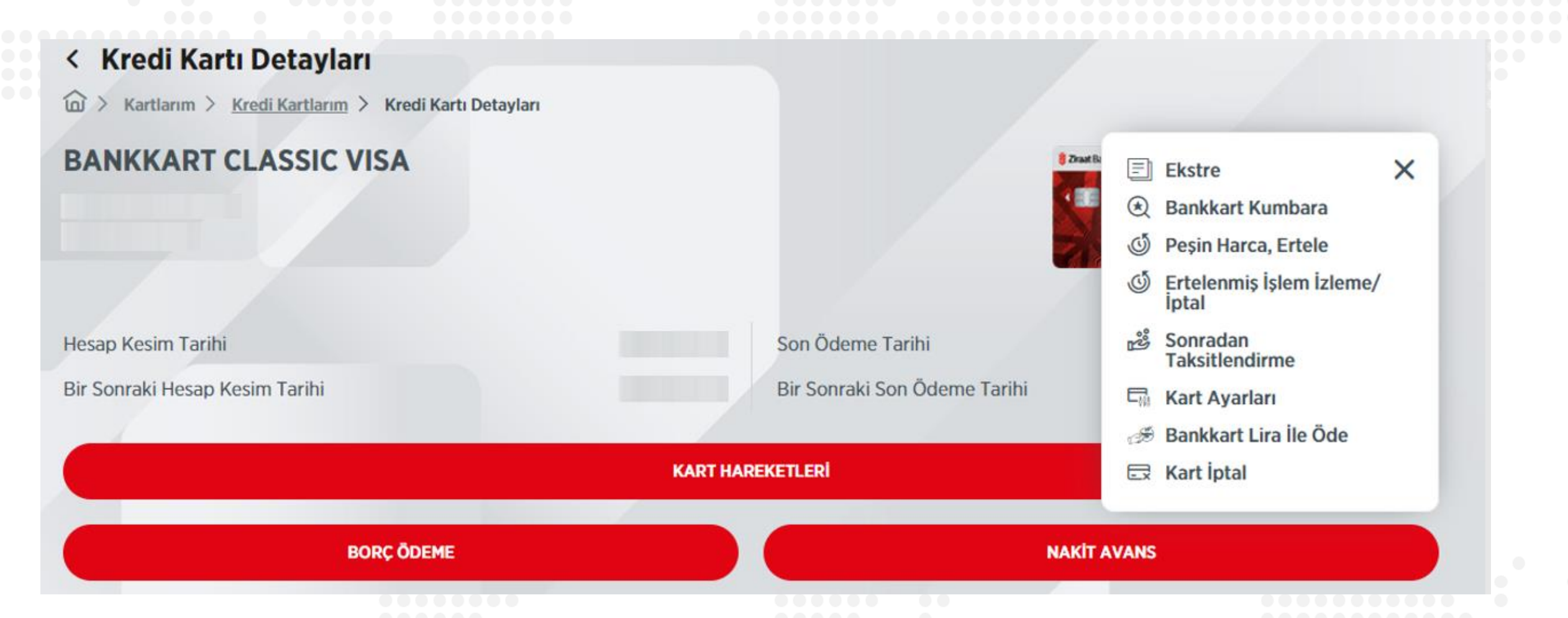

**Kart Detayları sayfasında bulunan işlemler menüsünde "Sonradan Taksitlendirme" butonuna basılır.**

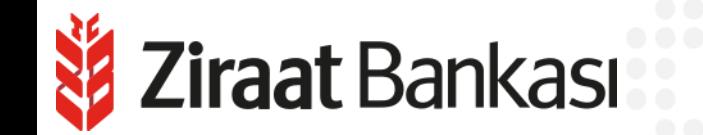

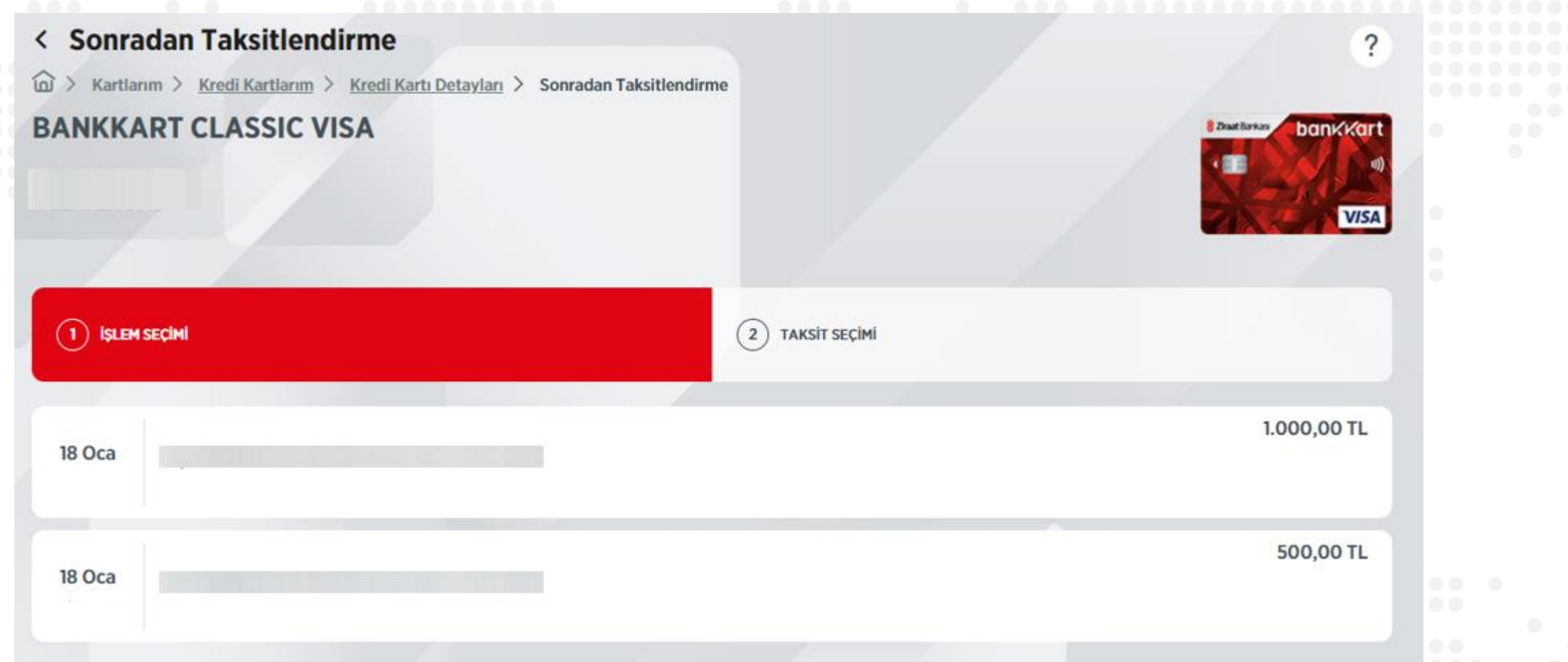

**Taksitlendirmeye uygun kredi kartı harcamalarınız listelenir, taksitlendirilmek istenen harcama seçilerek işleme devam edilir.**

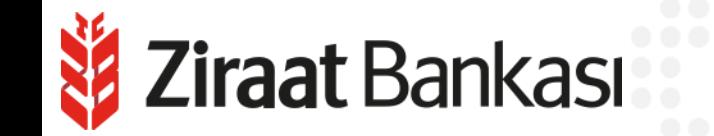

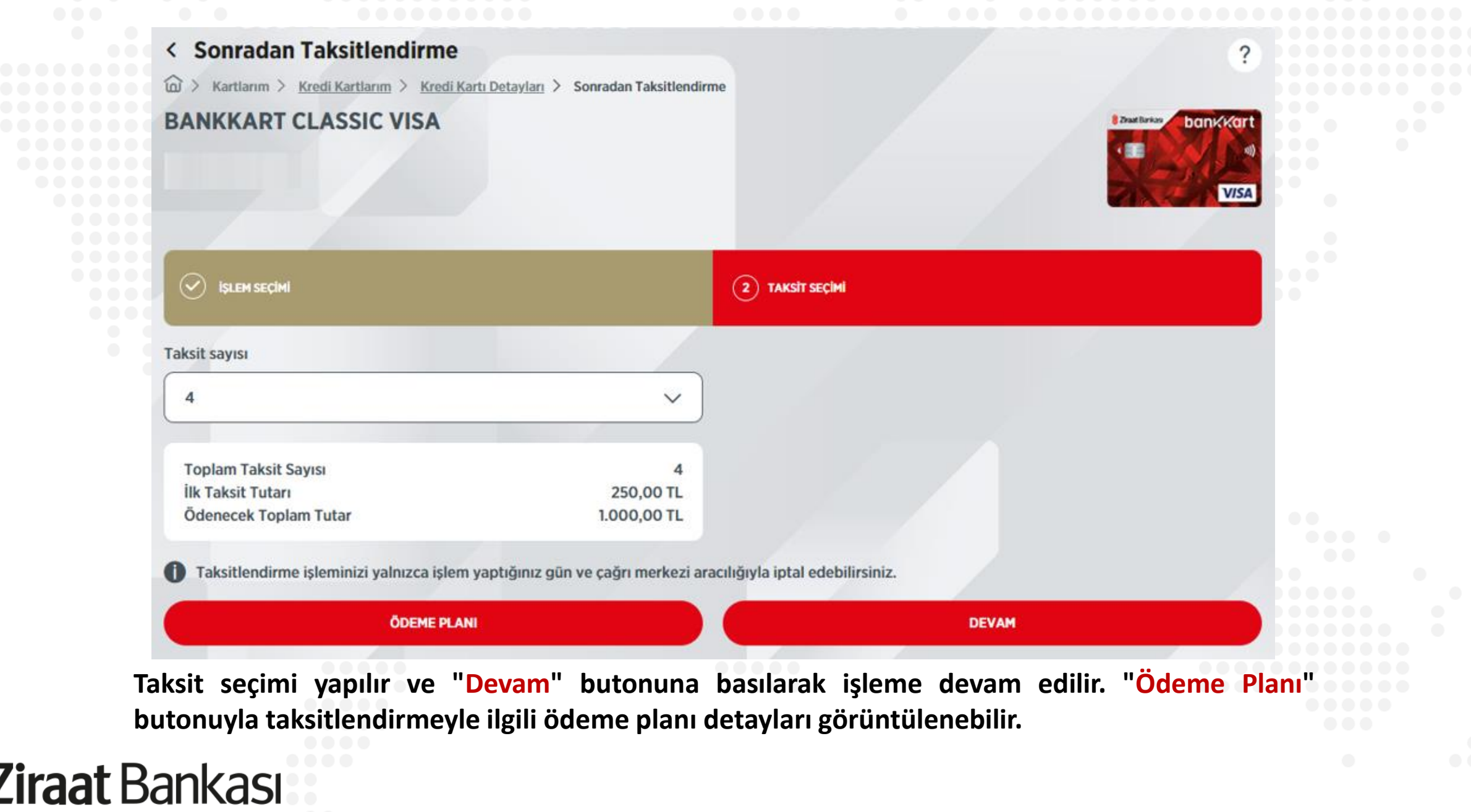

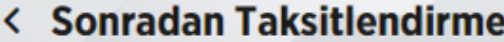

Kartlarım > Kredi Kartlarım > Kredi Kartı Detayları > Sonradan Taksitlendirme

Gerçekleştireceğiniz işleminizin detaylarını kontrol edip, işleminizi onaylayınız.

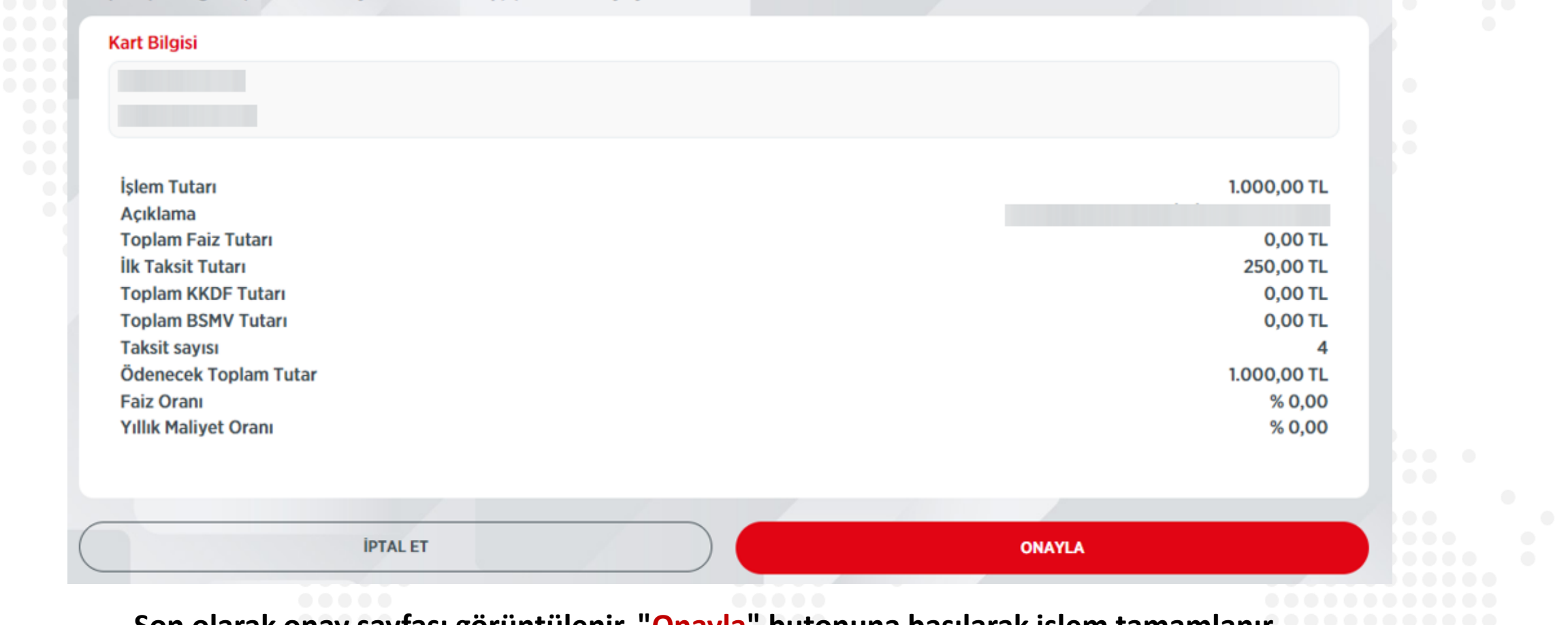

?

**Son olarak onay sayfası görüntülenir. "Onayla" butonuna basılarak işlem tamamlanır.**

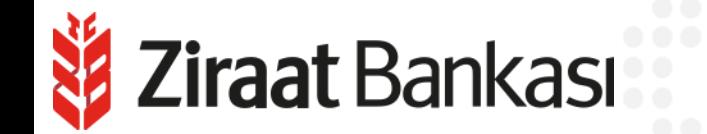